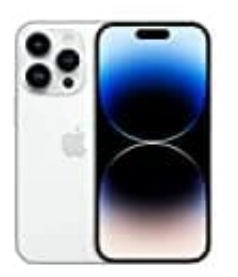

## **Apple iPhone 14 Pro**

## **Vietnamesiche Sprache einstellen**

Um die Spracheinstellung von Deutsch auf Vietnamesisch zu ändern, befolge die folgenden Schritte:

1. Öffne **Einstellungen → Allgemein**

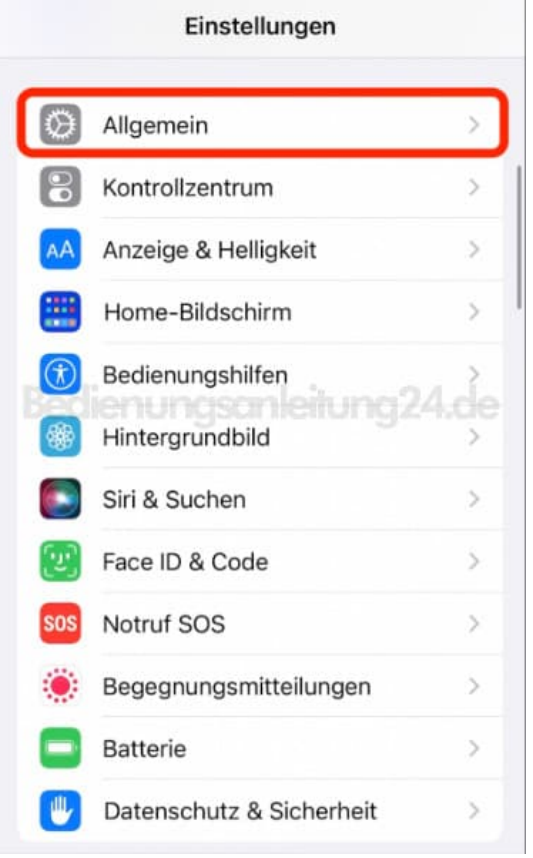

## 2. Tippe auf **Sprache & Region**

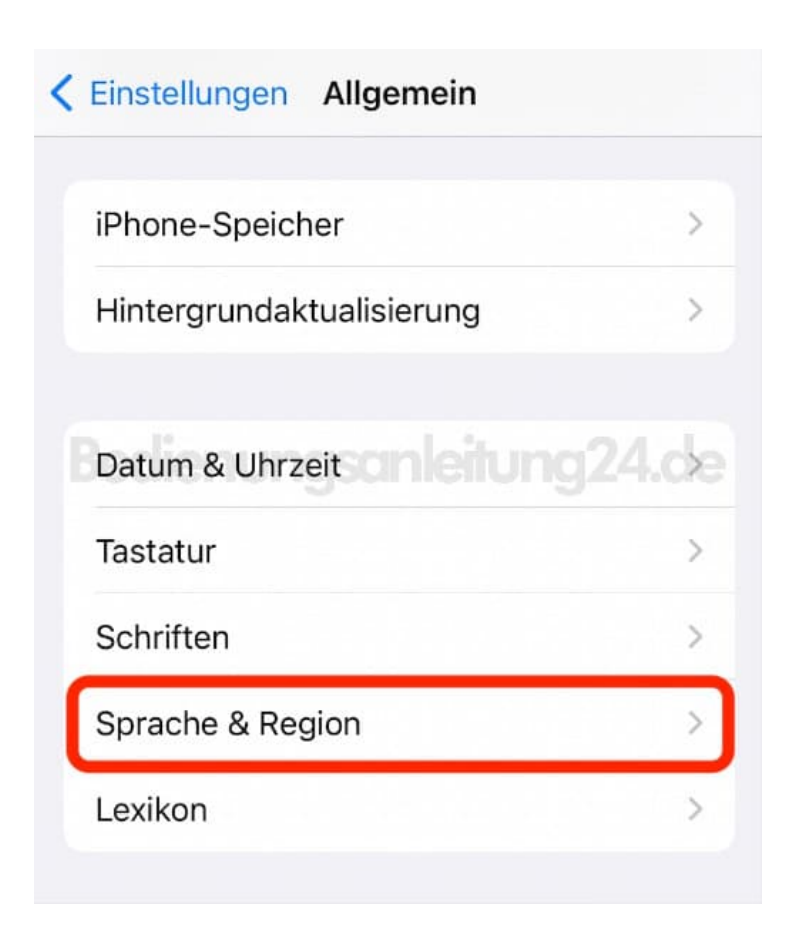

## 3. Wähle **Sprache hinzufügen...**

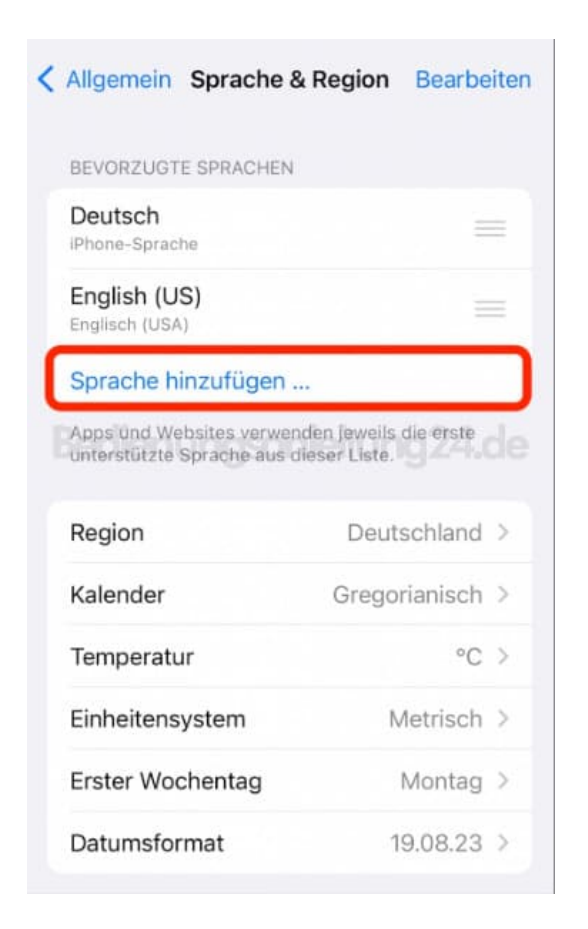

4. Suche nach "Vietnamesisch" und wähle es aus.

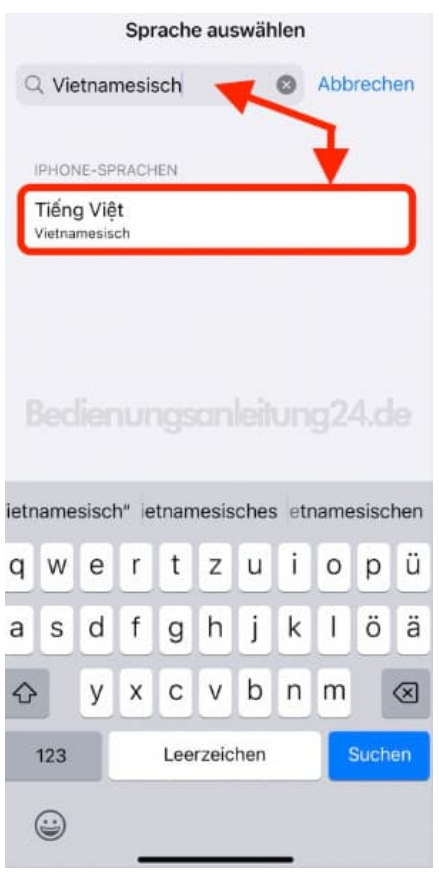

5. Bestätige, dass Vietnamesisch als primäre Sprache eingestellt werden soll.

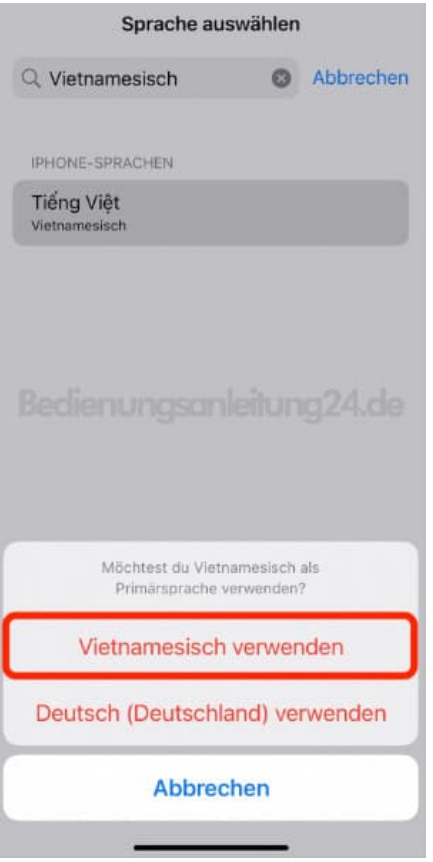

6. Das iPhone stellt die Sprache ein und ist in der Übersicht als Primärsprache zu sehen.

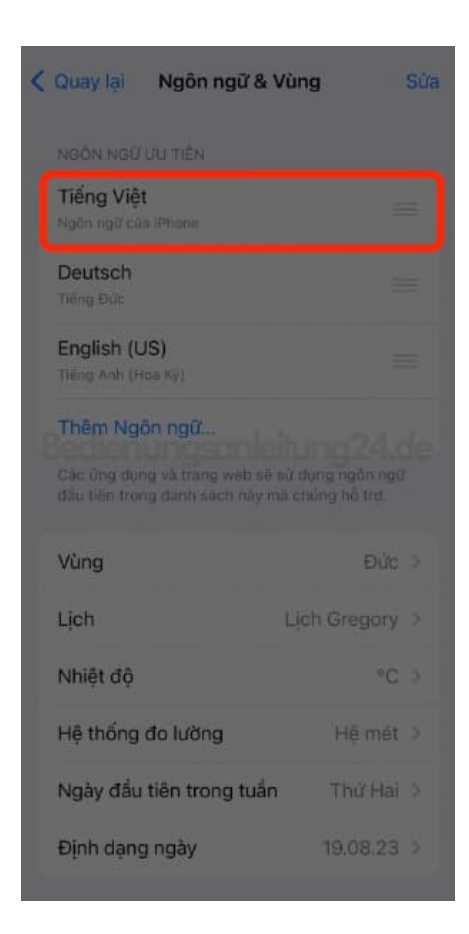

[Diese PDF Anleitung wurde bereitgestellt von Bedienungsanleitung24.de](https://www.bedienungsanleitung24.de) Keine Haftung für bereitgestellte Inhalte. Die Richtigkeit der Inhalte wird nicht gewährleistet.